# Sample Application: Frequency of words in text

It is easy to install cygwin on an XP machine to get the bash command-line interface. In addition, cmd.exe runs natively on XP, and powershell v1.0 was released to try out on XP in November 2006.

Let us suppose that you boot to your GUI (Graphical User Interface) and that you want to perform this very simple task:

display the most frequent words in any given text document

We search the GUI menus — but no luck; we search the supplied commands — but still no luck. So we have to do this ourselves, by developing a command script of our own.

### Develop Script: Frequency of words in text

Here I trace the steps you might use in developing a script for this task.

Original text in the file:

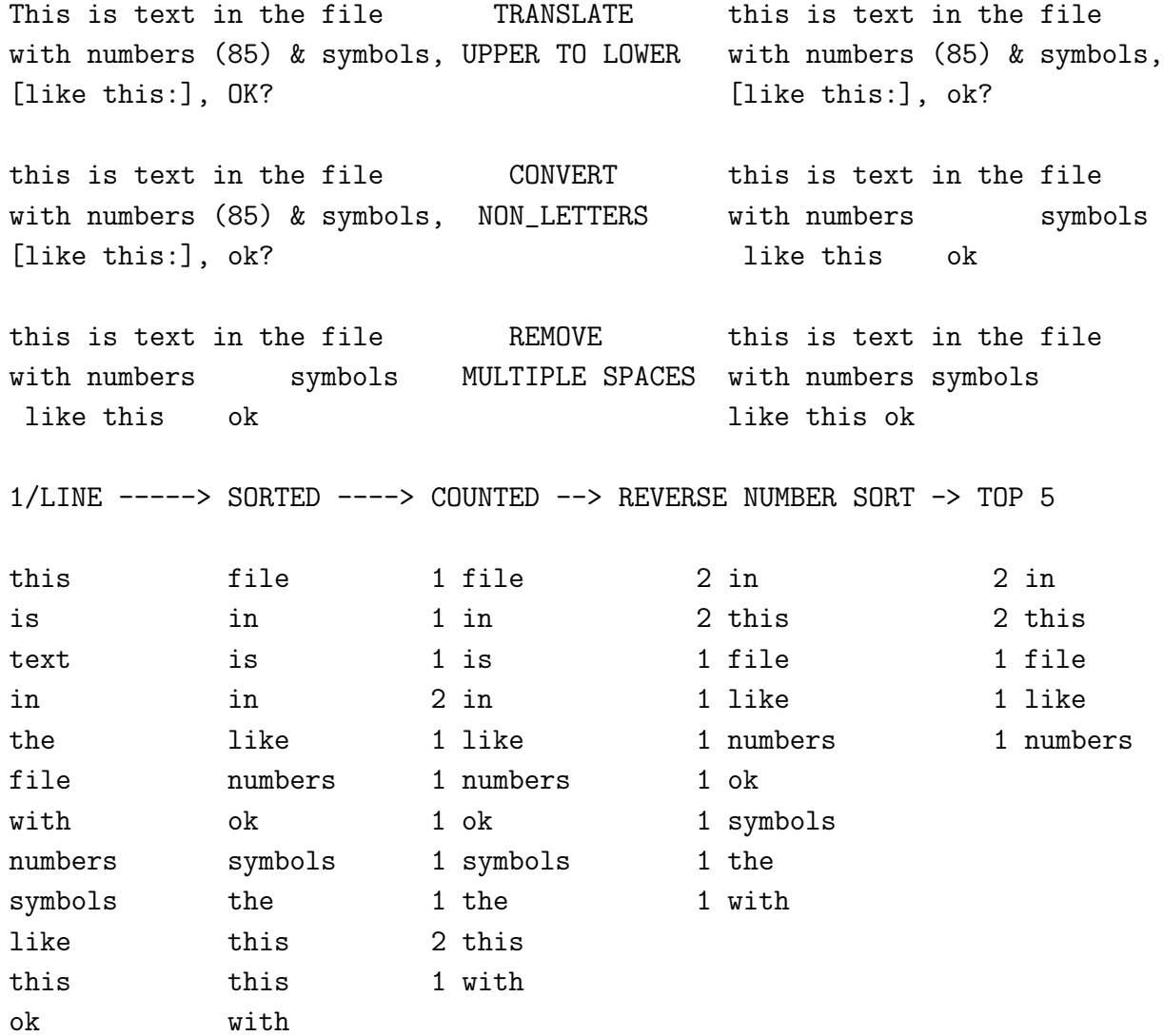

### 2 A WORD-FREQUENCY TASK USING CMD, PSH AND BASH  $\odot$ 2008 Dr Gonzo Publishing

#### CMD: Frequency of words in text

First, install the stream-editor sed. You may do this by going to http://garbo.uwasa.fi/gsearch.html and entering sed in the search bar; choose any version of sed for XP that appeals to you.

We start with a *main routine* called freq.bat that invokes separate.bat (which separates words into lines) and distinct.bat (which counts distinct words).

```
create script 'freq.bat': cmd> notepad freq.bat [and type in the text below]
create environment: echo off & setlocal
allocate parameters: set number=%1 & set FILE=%2
                            if %number% LEQ 0 set /a number=10
check text file exists: :validate
                            if NOT exist %FILE% (
                              set /p FILE="enter filename< "
                              goto :validate )
upper case to lower: type %FILE%|^
next 2 lines on one line: sed "y/ABCDEFHGIJKLMNOPQRSTUVWXYZ"
                                  /abcdefghijklmnopqrstuvwxyz/"|^
non-letters to spaces: sed "s/[^a-z]/ /g"|^
ignore any empty lines: sed "/^$/d"|^
save the translated text: >trans.txt
separate words on own line: call separate.bat
count distinct words: call distinct.bat
select the most frequent: sed -n 1,%number%p distinct.txt
cancel local variables: endlocal
all done: exit /b 0
(end of freq.bat script): ^S [CONTROL S saves the file]
create script 'separate.bat':
       cmd> notepad separate.bat [and type in the following text]
       :: separate.bat
       echo off & setlocal & if exist words.txt del words.txt
       :: list all words in each line of file trans.txt
       for /f "tokens=* delims=" %%a in ('type trans.txt') do call :extract %%a
       :: sort the words in alphabetic order
       type words.txt | sort > separate.txt
       endlocal & goto :eof
       :: routine to extract words and output one word per line
       :extract
       if [\%1] == [\] goto :eof
       echo.%1>>words.txt
       shift & goto :extract
       ^S [CONTROL S saves the script]
```
create script distinct.bat: cmd> notepad distinct.bat [and type in the following text] echo off setlocal enableextensions enabledelayedexpansion if exist counted.txt del counted.txt set WORD=###### set /a COUNT=0 for /f "tokens=1 delims=" %%w in ('type separate.txt') do ( if  $\frac{1}{2}$   $\frac{1}{2}$ if not  $\frac{1}{2}$ %w" == "!WORD!" call :format !COUNT! !WORD! if not  $\frac{1}{2}$   $\frac{1}{2}$   $\frac{$ if not  $\frac{1}{2}\%W''$  == "!WORD!" set WORD= $\frac{1}{2}\%W$  $\lambda$ type counted.txt|find /v "######"|sort /r>distinct.txt endlocal goto :eof :: routine to format numbers so they sort numerically :format if %1 LSS 10 echo. %1 %2>>counted.txt & goto :eof if %1 LSS 100 echo. %1 %2>>counted.txt & goto :eof if %1 LSS 1000 echo. %1 %2>>counted.txt & goto :eof if %1 LSS 10000 echo. %1 %2>>counted.txt & goto :eof if %1 LSS 100000 echo.%1 %2>>counted.txt & goto :eof goto :eof ^S [CONTROL S to save the script] locate the "freq" script: cmd> doskey freq="%HOMEPATH%\freq.bat" \$\* now to invoke the script: cmd> freq 15 some.txt

#### PSH: Frequency of words in text

(this symbol ' is a backtick, under the ~ (tilde) key, for continuing lines) allow execution of scripts: psh> Set-ExecutionPolicy RemoteSigned create script 'freq.ps1': psh> cd; notepad freq.ps1 allocate parameters: \$number=[int]\$args[0] ; \$textfile=[string]\$args[1] check file existence: while (!(test-path ./\$textfile -pathtype leaf)) { repeat until valid: \$textfile=read-host -prompt "enter filename< "} put text into single string: \$singleline=get-content \$textfile turn it into one long line: \$longline=[string]::join(" ",\$singleline) convert upper to lower case: \$lowercase=\$longline.ToLower() non-letters to spaces: \$letters=\$lowercase -replace '[^a-z]',' ' each word onto own line: \$words=\$letters.split(" ",[StringSplitOptions]:: (all this on one line): RemoveEmptyEntries)

```
take all the words so formed $words '
and group by same word: | group-object '
and sort in occurrence order: | sort -descending count '
print out what we want: | format-table -property count, name '
without table headings: - -hidetableheaders '
and see most frequent: | select-object -first $number
all done: exit 0
[for a faster hashtable method, replace "$words...exit 0" above with this gibberish*]
*take all the words so formed: $words '
*and group by same word: \{\$\text{fh}=\text{Q}\}\ {\$\text{fh}[\text{f}_1+\text{f}_2]}
*and sort in occurrence order: $frequency=$h.psbase.keys|sort {$h[$_]}
*print out the most frequent: -1..-$number|%{$frequency[$_]+" "+$h[$frequency[$_]]}
*all done: exit 0
(end of freq.ps1 script): ^S [this is CONTROL S] then close window
locate the 'freq' script: > function freq($N,$FILE) {
                               & "$HOME\freq.ps1" $N $FILE}
now can run the program: > freq 15 some.txt
```
### BASH: Frequency of words in text

Our main script is freq, which is where we carry out our sanity tests first.

```
create script 'freq': bash> cat>freq
run script with bash: #!/bin/bash
allocate parameters: number=$1; textfile=$2
check existence of file: while [ ! -e "$textfile" ]; do
request missing filename: read -p "enter text filename < " textfile; done
number defaults to 10: if [ "$number" -1t 0 ]; then let number=10; fi
get the text file: cat $textfile \
upper case to lower: \vert \text{tr '[A-Z]' '[a-z]'} \ranglenon-letters to spaces: |sed 's/[^a-z]/ /g' \setminussqueeze multiple spaces: \vert \text{tr} - \text{s} \rangle ' \
words onto single lines: \vert \text{tr'}' \rangle \langle \text{h'} \rangleexclude any empty lines: |grep -v ^$ \
sort words alphabetically: | sort \setminuscount number of each word: |uniq -c \
sort in occurrence order: | sort -n -r \setminusshow the most frequent: | head -$number
all done: exit 0
(finish of freq script): ^D [CONTROL D ends input, then press ENTER]
locate the 'freq' script: bash> alias freq='$HOME/freq'
and run the script: bash> chmod +x freq; freq 15 some.txt
```
# Execution Timing Results

The time taken for this task, under XP and all on the same 1.6GHz ACER laptop, was:

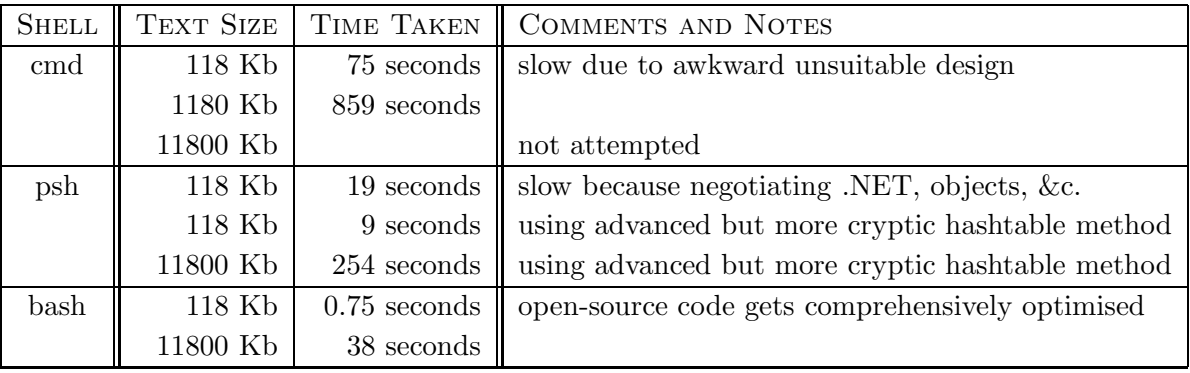

# Comparison of Shells

parameter specification is very similar in all shells.

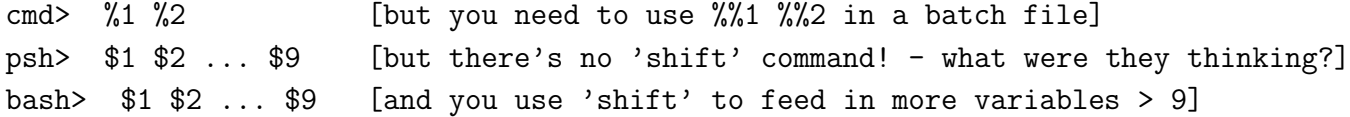

variable allocation has some tricks up its sleeve.

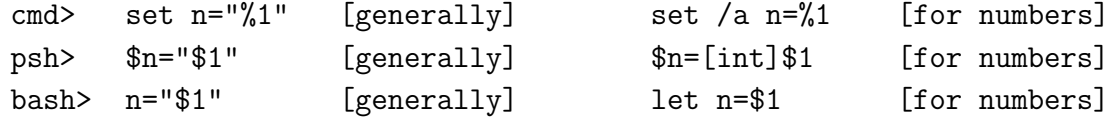

referring to variables is very similar in all shells.

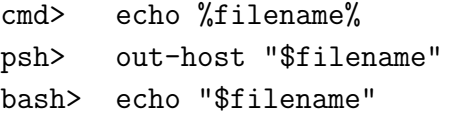

continuing command lines is very similar in all these shells.

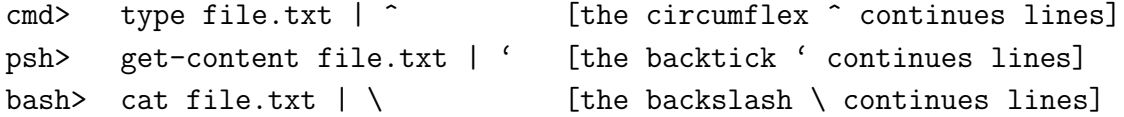

conditional execution has some little wrinkles.

```
cmd> if "%option%" == "test" set /a x=3 [the /a is for arithmetic]
psh> if ( "$option" -eq "test" ) { $x=3 } [more like C# program syntax]
bash> if [ "$option" == "test" ]; then let x=3; fi [if-then-fi delimits action]
```
executing a chain of commands is very similar in all these shells.

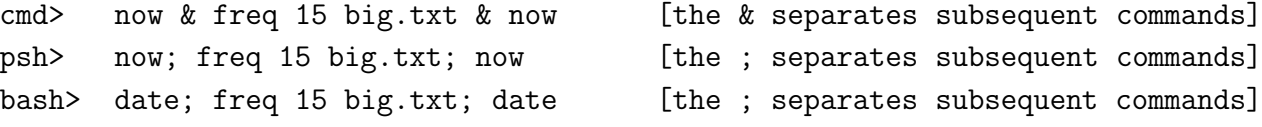

defining aliases is quite different in each shell.

```
cmd> doskey freq="%HOMEPATH%\freq.bat" $* [$* means all script parameters]
psh> function freq($n,$text) { & "$HOME\freq.ps1" $n $text } [note parameters]
bash> alias freq='$HOME/freq' (requires no parameter spec.]
```
control loops have some slight differences in format.

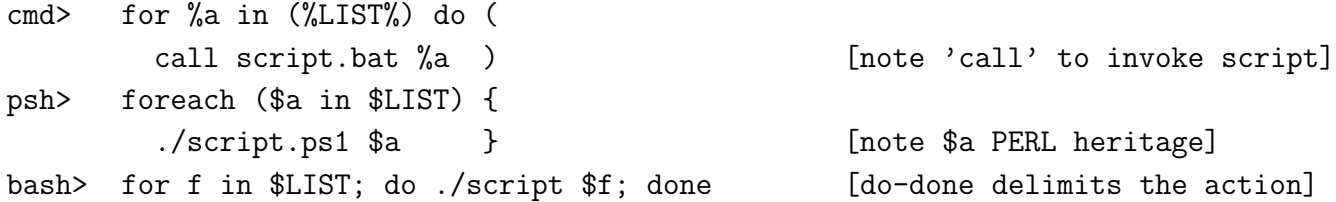

## But watch out for these . . .

multi-line command editting is very different. I consider it completely broken in cmd and psh.

```
cmd> for %a in (%LIST%) do (
More? call script.bat %a
More? ) [now press the UP ARROW to edit this]
cmd> ) [which is useless; it's only the last character typed]
psh> foreach ($a) in ($LIST) {
>> ./script.ps1 $a
>> }} [now press the UP ARROW to edit this]
psh> } [which is useless; it's only the last character typed]
bash> for f in $LIST
> do
> ./script $f
> done [now press the UP ARROW to edit this]bash> for f in $LIST; do ./script $f; done [the whole command ready to edit]
```
when referring to multiple items be careful with the unusual comma-delimited list.

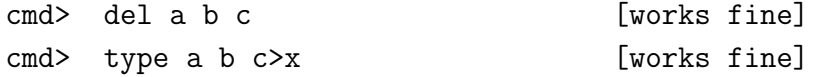

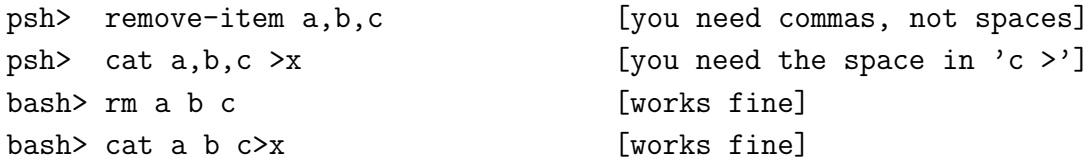

getting user input from the terminal has some idiosyncracies.

cmd> set /p file="enter filename< " [gets a file name from user] psh> \$file=read-host -prompt "enter filename< " [gets a file name from user] bash> read -p "enter filename < " file [gets a file name from user]

paging a file within a script in psh fails to return when you quit using out-host -paging or more; both are completely broken — you need the older C:\WINDOWS\system32\more instead!

psh> get-content \$file|C:\windows\system32\more NOT: get-content \$file|more

timing a Command: if you want to time how long a script takes, bash does that and produces the normal result of the script, but psh fails to produce the result of running the script at all!

cmd> now & script.bat & now [works fine, but calculate time yourself] psh> measure-command {./script} [produces NO OUTPUT from the script] bash> time ./script [normal output plus execution time]